Security Classification:

# RK3399 Linux Buildroot System Development Guide

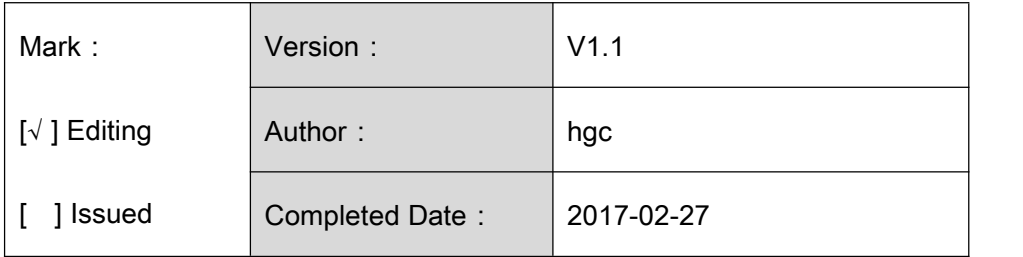

福州瑞芯微电子股份有限公司

Fuzhou Rockchips Semiconductor Co . , Ltd

(All rights reserved)

# Revision History

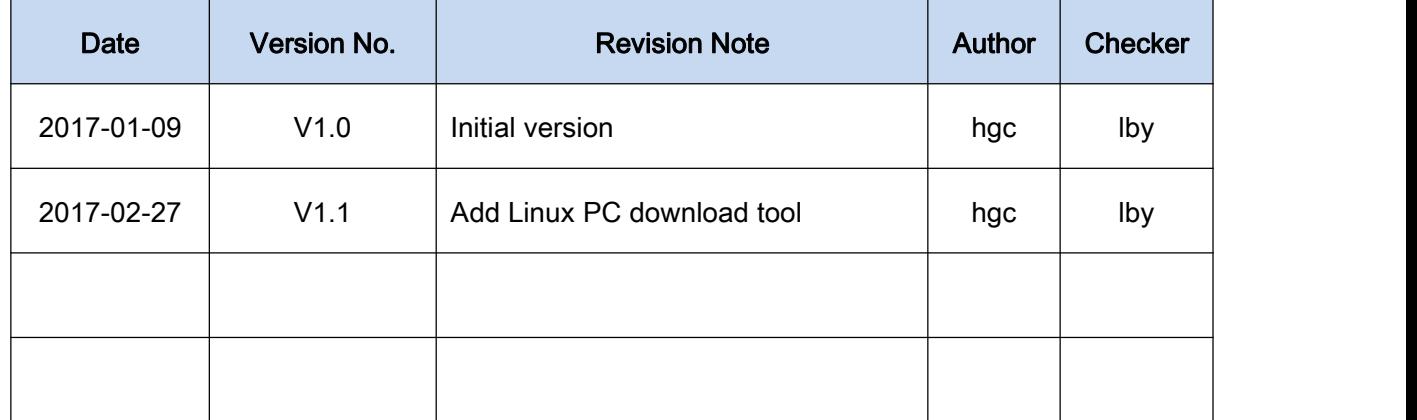

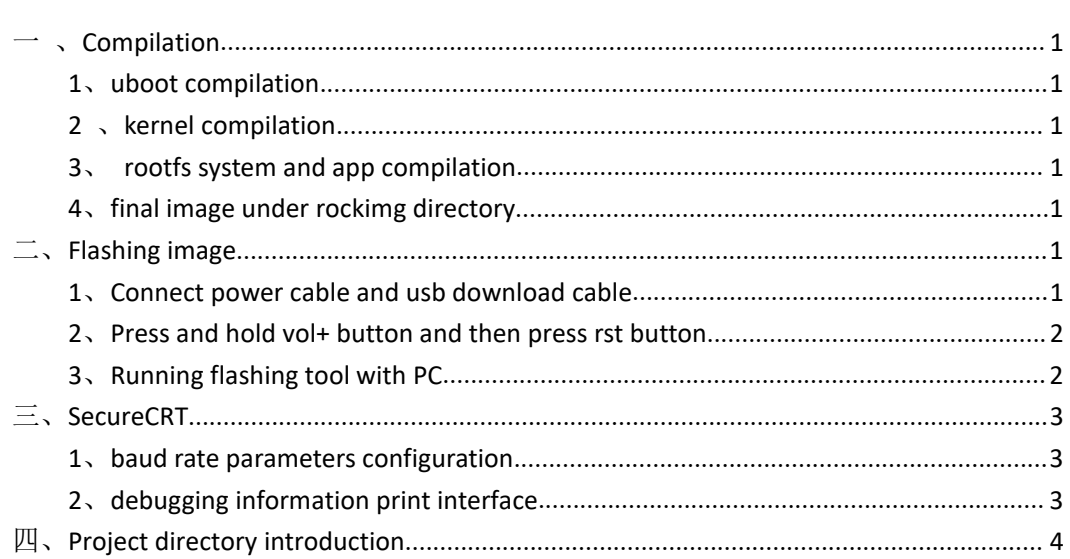

## Content

# <span id="page-3-1"></span><span id="page-3-0"></span>一 、**Compilation**

#### **1**、**uboot compilation**

cd u-boot && make rk3399\_linux\_defconfig && makeARCHV=aarch64 -j12 && cd ..

#### **2** 、**kernel compilation**

cd kernel && make ARCH=arm64 rockchip\_linux\_defconfig && make ARCH=arm64 rk3399-sapphire-excavator-linux.img -j12 && cd ..

#### **3**、**rootfs system and app compilation**

cd buildroot&& make rockchip\_rk3399\_defconfig && cd .. && ./build\_all.sh -j12 && ./mkfirmware.sh

#### **4**、**final image under rockimg directory**

#### Note: where  $\mathcal{L}$  is a set of  $\mathcal{L}$  is a set of  $\mathcal{L}$  is a set of  $\mathcal{L}$  is a set of  $\mathcal{L}$  is a set of  $\mathcal{L}$  is a set of  $\mathcal{L}$  is a set of  $\mathcal{L}$  is a set of  $\mathcal{L}$  is a set of  $\mathcal{L}$  is a set of

#### 1、cross-compile environment setup:

Cross-compile tool is under buildroot/output/host/usr/ directory. Need to set tool bin/ directory and arm-rockchip-linux-gnueabihf/bin/ directory as environment variables. Or you can directly "source envsetup.sh" in top directory to config environment variable automatically. But it is only effective for current console.

#### 2、system compile

Run "./build\_all.sh", it will find rk\_make\_first.sh and rk\_make.sh automatically in the system, and then execute compiling command. If only need to compile single module, you can enter the module directory and execute rk\_make.sh or rk\_make\_first.sh command.

# 二、**Flashing image**

#### **1**、**Connect power cable and usb download cable**

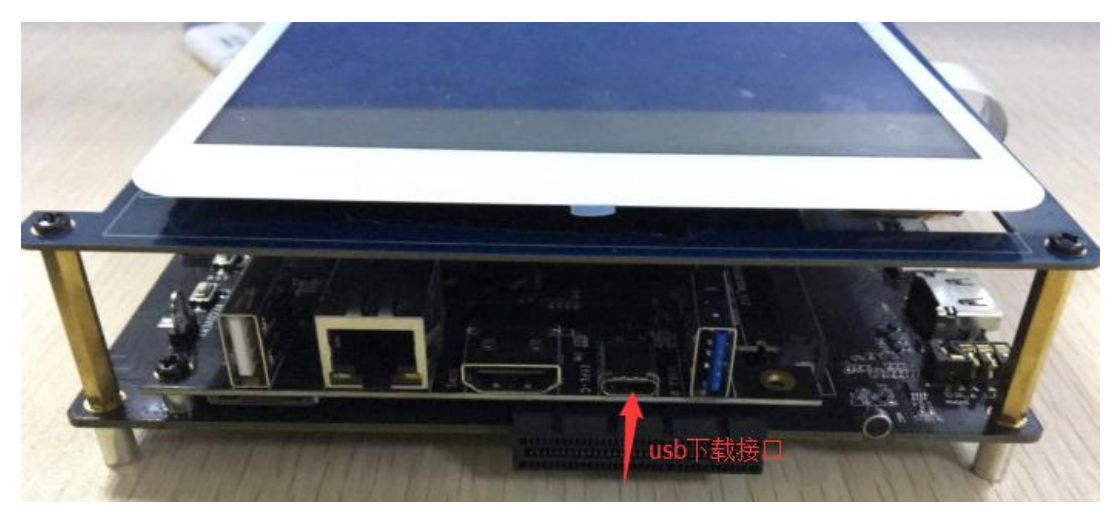

RK3399 excavator device

<span id="page-4-0"></span>**2**、**Press and hold vol+ button and then press rst button**

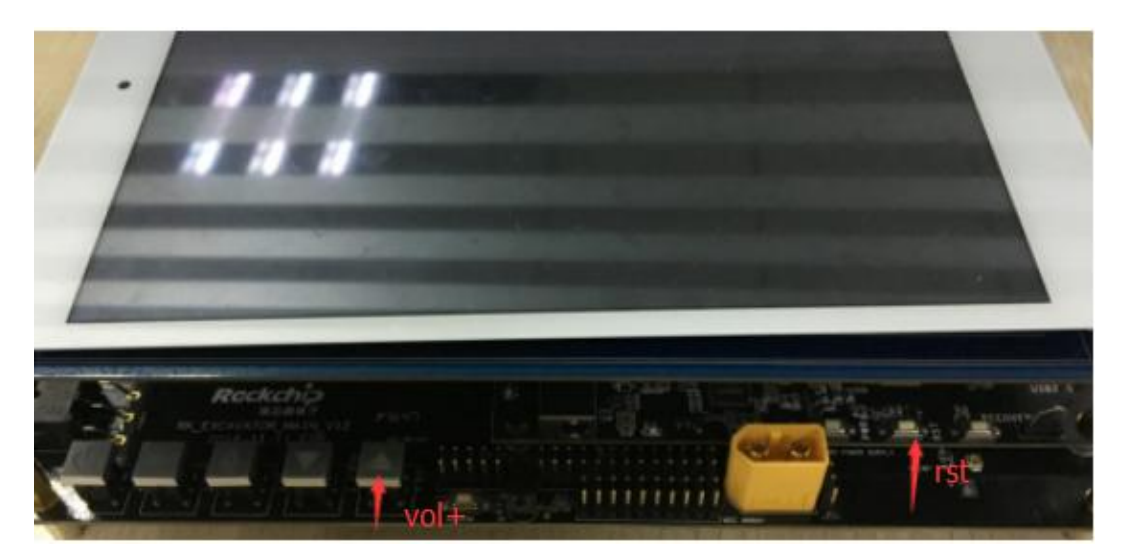

RK3399 excavator device

#### **3**、**Running flashing tool with PC**

#### 3.1 Window PC

Tool is in tools/windows. Run AndroidTool.exe, choose the target image and then click "Run" button as shown in below picture.

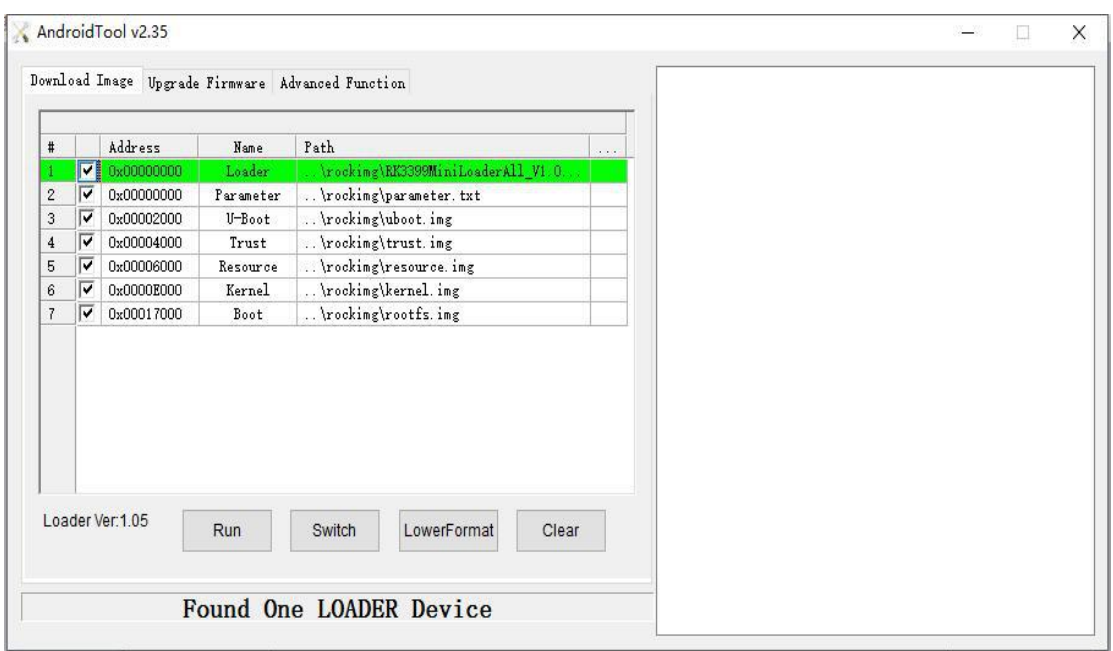

Windows flashing tool operation interface

#### <span id="page-5-0"></span>Note:

1、boot partition in tool is corresponding to rootfs partition in Linux project.

2、Windows platform needs to install driver which is under tool directory: USB deriver\DriverAssitant\_v4.4\DriverAssitant\_v4.4, directly\_right-click\_to\_use admin ID to run "DriverInstall.exe" to install.

3.2 Linux PC

Tool is in tools/linux/Linux\_Upgrade\_Tool. Detailed usage method refer to tool package document《Linux Development Tool User Manual\_v1.0.pdf》.

Note: boot partition in tool is corresponding to rootfs partition in Linux project.

### 三、**SecureCRT**

#### **1**、**baud rate parameters configuration**

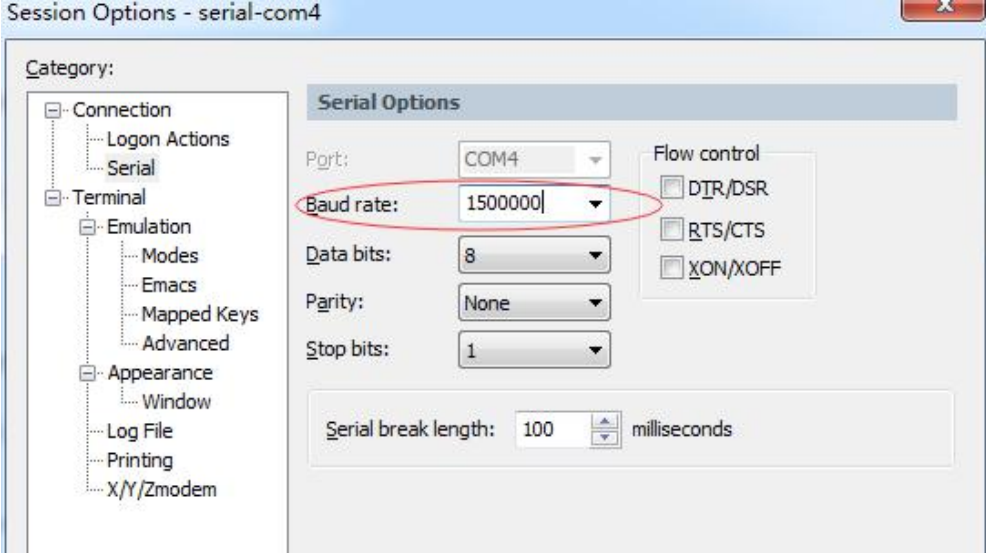

**2**、**debugging information print interface**

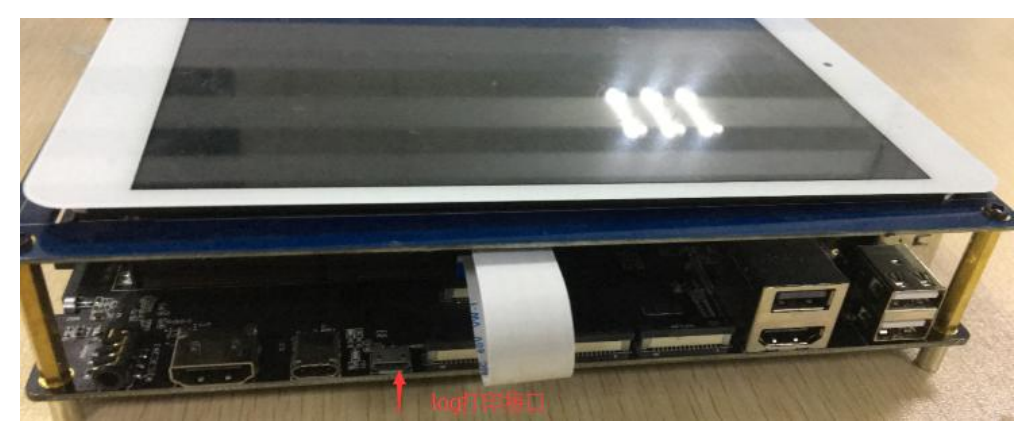

RK3399 excavator device

#### <span id="page-6-0"></span>四、**Project directory introduction**

There are buildroot、app、kernel、u-boot、device、common、config、docs、external、 prebuilts、rockimg、rootfs、tools etc. directories under the project directory. Each directory or its subdirectory corresponds to one git project and submit needs to be done within respective directory.

- 1) buildroot: used for compiling buildroot root file system
- 2) rootfs: deposit debian related files
- 3)app: deposit upper level app, mainly for Carmachin and some testing applications.
- 4) external: relative libs, such as audio, video, network etc.
- 5) kernel: kernel code.
- 6) device/rockchip/rk3399: deposit boot-up initialization script,  $3^{\text{\tiny{rd}}}$  party lib, bin,alsa/wifi etc. configuration files. Also deposit compiling script. System root directory's several sh scripts are all copied from this directory when repo sync, so if want to submit revised script, need to operate under the directory of device/rockchip/rk3399.

build\_all.sh : compile all  $3^{\rm rd}$  party libs and applications. mkfirmware.sh: pack the final target image.

envsetup.sh: terminal environment variable setting.

7) docs: deposit project help document.

8) prebuilts: deposit gcc and cross-compile tools chain needed for compiling kernel.

9) rockimg: deposit compiling output image.

10) tools: deposit flashing tool.